[Privacy](https://web.archive.org/web/20171219103153/http://processors.wiki.ti.com/index.php/Project:Privacy_policy) policy About Texas [Instruments](https://web.archive.org/web/20171219103153/http://processors.wiki.ti.com/index.php/Project:About) Wiki [Disclaimers](https://web.archive.org/web/20171219103153/http://processors.wiki.ti.com/index.php/Project:General_disclaimer) [Terms](https://web.archive.org/web/20171219103153/http://processors.wiki.ti.com/index.php/Project:Terms_of_Service) of Use

# Using wolfSSL with TI-RTOS

This page was last modified on 16 May 2017, at 11:36.

This page has been accessed 9,185 times.

Content is available under Creative Commons [Attribution-ShareAlike](https://web.archive.org/web/20171219103153/http://creativecommons.org/licenses/by-sa/3.0/) unless otherwise noted.

The [wolfSSL Embedded SSL Library](https://web.archive.org/web/20171219103153/https://www.wolfssl.com/wolfSSL/Products-wolfssl.html) & is a lightweight Secure Sockets Layer (SSL)/Transport Layer Security (TLS) library written in ANSI C and targeted for embedded, RTOS, and resource constrained environments primarily because of its small size, speed, and feature set.

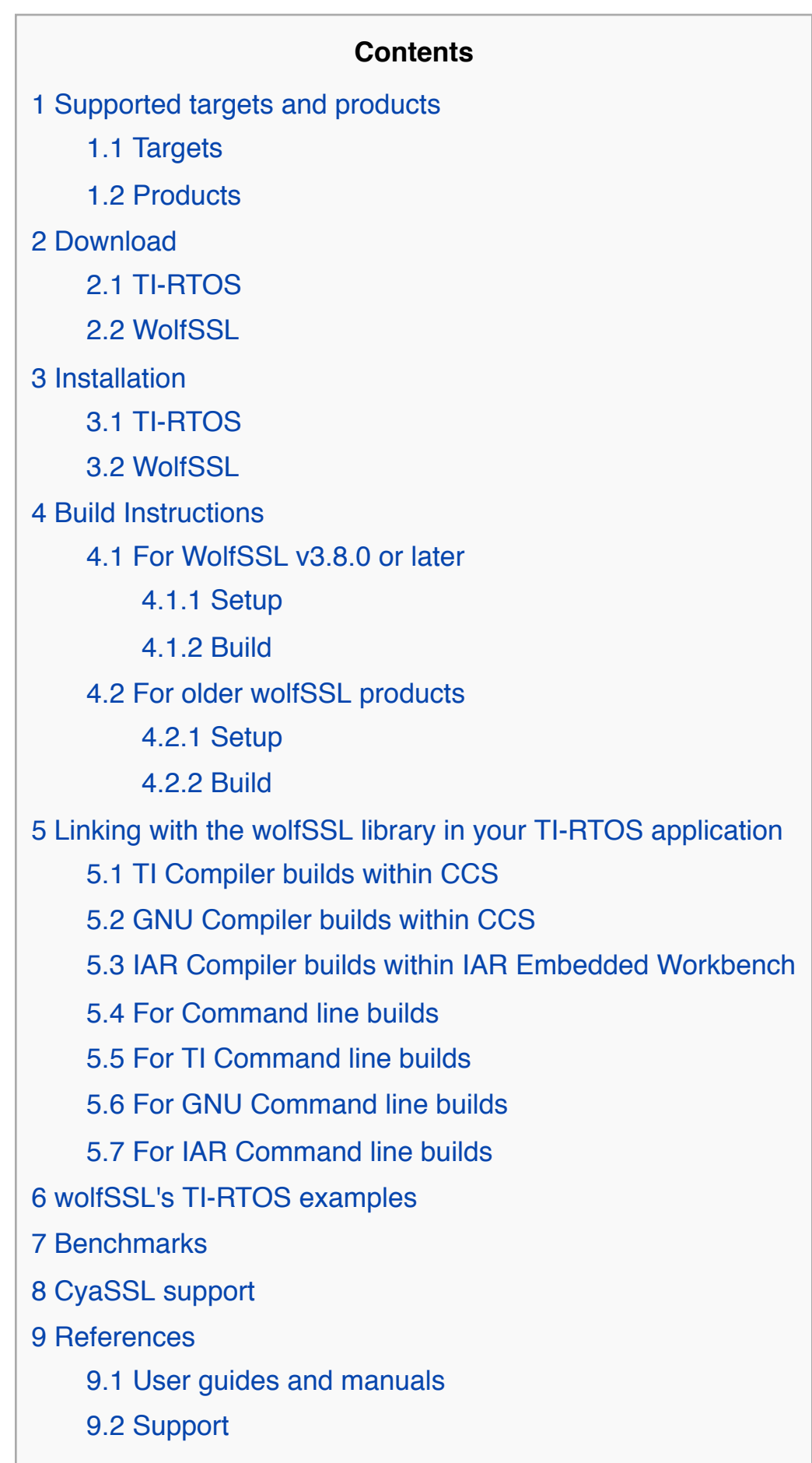

- • TI-RTOS v2.14.04.31 or later
- wolfSSL v3.6.8 v3.11.0

- If you downloaded an installer, run the installer and follow the instructions.
- If you downloaded a \*.zip file, extract the contents to your disk (for example, in C:/ti/wolfssl).

TI-RTOS for TivaC product integrates wolfSSL with TI-RTOS NDK stack and provides secure TCP and HTTP examples that show how a TI-RTOS application can use the wolfSSL stack.

## Supported targets and products

### **Targets**

- [ARM Cortex-M4F on the TM4C1294XL Connected Launchpad](https://web.archive.org/web/20171219103153/http://www.ti.com/ww/en/launchpad/launchpads-connected-ek-tm4c1294xl.html) &
- [ARM Cortex-M4F on the TM4C129EXL Crypto Connected Launchpad](https://web.archive.org/web/20171219103153/http://www.ti.com/ww/en/launchpad/launchpads-connected-ek-tm4c129exl.html) &

2. Edit the products.mak file. Update the XDC\_INSTALL\_DIR, BIOS\_INSTALL\_DIR, NDK\_INSTALL\_DIR and TIVAWARE\_INSTALL\_DIR variables. XDCtools, BIOS, NDK, Tivaware products are part of the TI-RTOS installation. Update the code generation tools path for any of the tool chains - ti.targets.arm.elf.M4F (i.e. TI), iar.targets.arm.M4F (i.e. IAR) or gnu.targets.arm.M4F (i.e. GCC). After modification, these variable definitions should look similar to the following if you are working on Windows. (Windows users: note the use of "/" in the path).

#### **Products**

### Download

Download TI-RTOS and wolfSSL as follows:

**Note:** Please set XDCTOOLS\_JAVA\_HOME variable if you are using XDCtools from the CCS installation. The variable has to be set to the JRE path (which is available in CCS). For example:  $\text{export XDCTOOLS\_JAVA\_HOME} = \text{C:}/\text{ti}/\text{ccsv6}/\text{eclipse}/\text{jre}$ 

### **TI-RTOS**

Download the [TI-RTOS for TivaC](https://web.archive.org/web/20171219103153/http://www.ti.com/tool/ti-rtos) @ product from either of these locations:

- The App Center in Code Composer Studio
- $\bullet$  [TI-RTOS webpage](https://web.archive.org/web/20171219103153/http://software-dl.ti.com/dsps/dsps_public_sw/sdo_sb/targetcontent/tirtos/index.html)  $\Phi$

WolfSSL library for TI-RTOS has been configured to include the ciphers that are enabled by default. Users can update the configuration to include/exclude ciphers from the library. The TI-RTOS configuration in wolfSSL can be found *wolfssl\_install\_dir/wolfssl/wolfcrypt/settings.h under #ifdef WOLFSSL\_TIRTOS*. Read [building wolfSSL manual](https://web.archive.org/web/20171219103153/https://wolfssl.com/wolfSSL/Docs-wolfssl-manual-2-building-wolfssl.html) & for the various build defines.

#### **WolfSSL**

#### Download the [wolfSSL](https://web.archive.org/web/20171219103153/https://www.wolfssl.com/wolfSSL/Products-wolfssl.html) P product from:

- [WolfSSL github downloads](https://web.archive.org/web/20171219103153/https://github.com/wolfSSL/wolfssl/releases) & -- a GPL licensed product
- For commercial licenses, please contact [wolfSSL](https://web.archive.org/web/20171219103153/https://www.wolfssl.com/wolfSSL/Contact.html) &

## Installation

Install TI-RTOS and wolfSSL as follows:

### **TI-RTOS**

Run the installer and follow the instructions. We recommend installing TI-RTOS in the **default location (i.e. C:/ti)**.

### **WolfSSL**

## Build Instructions

## For WolfSSL v3.8.0 or later

### **Setup**

- 1. Open the  $t$  irtos.mak file in the TI-RTOS installation directory.
- 2. In tirtos.mak, update the definition of WOLFSSL\_INSTALL\_DIR (or WOLFSSL\_INSTALLATION\_DIR ) to point to the installed wolfSSL product path.
- 3. (Optional) Update other build options, such as the code generation tools path and build targets. Information about these options can be found in the *TI-RTOS User's Guide* [\(SPRUHD4](https://web.archive.org/web/20171219103153/http://www.ti.com/lit/pdf/spruhd4)).

WolfSSL library for TI-RTOS has been configured to include the ciphers that are enabled by default. Users can update the configuration to include/exclude ciphers from the library. The TI-RTOS configuration in wolfSSL can be found *wolfssl\_install\_dir/wolfssl/wolfcrypt/settings.h under #ifdef WOLFSSL\_TIRTOS*. Read [building wolfSSL manual](https://web.archive.org/web/20171219103153/https://wolfssl.com/wolfSSL/Docs-wolfssl-manual-2-building-wolfssl.html) & for the various build defines.

1. Open a terminal or command prompt and type:

#### cd *wolfSSL\_install\_dir*/tirtos

**Note:** For WolfSSL versions 3.6.6 and later, define HAVE\_ECC in *wolfssl\_install\_dir/*wolfssl/wolfcrypt/settings.h under #ifdef WOLFSSL\_TIRTOS. This workaround is required to run the TI-RTOS HTTPS example.

XDC\_INSTALL\_DIR = C:/ti/xdctools\_3\_31\_01\_33

- BIOS\_INSTALL\_DIR = C:/ti/tirtos\_tivac\_2\_16\_00\_00/products/bios\_6\_45\_01\_23
- NDK\_INSTALL\_DIR = C:/ti/tirtos\_tivac\_2\_16\_00\_00/products/ndk\_2\_25\_00\_08 TIVAWARE\_INSTALL\_DIR = C:/ti/tirtos\_tivac\_2\_16\_00\_00/products/TivaWare\_C\_Series-2.1.1.71b

ti.targets.arm.elf.M4F = C:/ti/ccsv6/tools/compiler/ti-cgt-arm\_5.2.4

#### **Build**

#### After configuration update (if any), build the wolfSSL libraries as follows:

- 1. To build:
	- make -f wolfssl.mak all
- 2. To clean:
- make -f wolfssl.mak clean

If the "make" tool is not installed on your machine, you can use the "gmake" tool available in XDCtools which is installed along with TI-RTOS.

## For older wolfSSL products

### **Setup**

In order to build wolfSSL, you first need to update the wolfSSL installation directory path in TI-RTOS. Follow these steps:

### **Build**

- *TI-RTOS for TivaC Getting Started Guide* ([SPRUHU5\)](https://web.archive.org/web/20171219103153/http://www.ti.com/lit/pdf/spruhu5)
- *TI-RTOS User's Guide* ([SPRUHD4\)](https://web.archive.org/web/20171219103153/http://www.ti.com/lit/pdf/spruhd4)
- [wolfSSL Manual](https://web.archive.org/web/20171219103153/https://www.wolfssl.com/documentation/wolfSSL-Manual.pdf) &

After configuration update (if any), build the wolfSSL libraries as follows:

- 1. Open your choice of terminal or command prompt.
- 2. Type the following command:
- cd *tirtos\_install\_dir*
- 3. To build:
- make -f tirtos.mak wolfssl
- 4. To clean:
	- make -f tirtos.mak clean-wolfssl

If the "make" tool is not installed on your machine, you can use the "gmake" tool available in XDCtools which is installed along with TI-RTOS.

## Linking with the wolfSSL library in your TI-RTOS application

Examples are provided as a part of the TI-RTOS product. See *TI-RTOS for TivaC Getting Started Guide* ([SPRUHU5](https://web.archive.org/web/20171219103153/http://www.ti.com/lit/pdf/spruhu5)) for detailed information on importing projects into CCS or IAR and a list of examples that use WolfSSL.

The wolfSSL library path must be added to both the compiler and linker build options.

This process differs based on the compiler toolchain that you are building for (TI, IAR, and GNU). The library file path *wolfSSL\_lib* will either be:

For software based cipher:

*wolfSSL\_install\_dir*/tirtos/packages/ti/net/wolfssl/lib/wolfssl.a*target*

For hardware accelerated cipher (works only on Crypto Connected Launchpad):

*wolfSSL\_install\_dir*/tirtos/packages/ti/net/wolfssl/lib/wolfssl\_tm4c\_hw.a*target*

Example building with the TI compiler:

For the EK-TM4C129EXL that supports hardware acceleration, the library could be)

C:/ti/wolfssl/tirtos/packages/ti/net/wolfssl/lib/wolfssl\_tm4c\_hw.aem4f

### **TI Compiler builds within CCS**

1. Add the *wolfSSL\_install\_dir* path to Add dir to.. window within Build->ARM Compiler->Include Options.

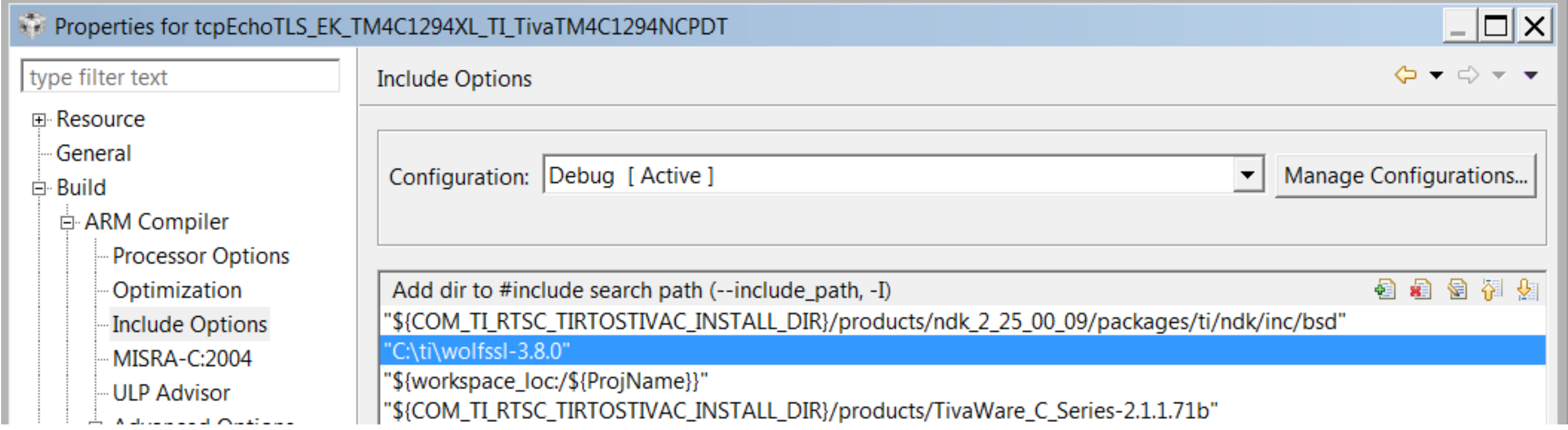

2. Add the *wolfSSL\_lib* to the Include Library File window within Build->ARM Linker->File Search Path.

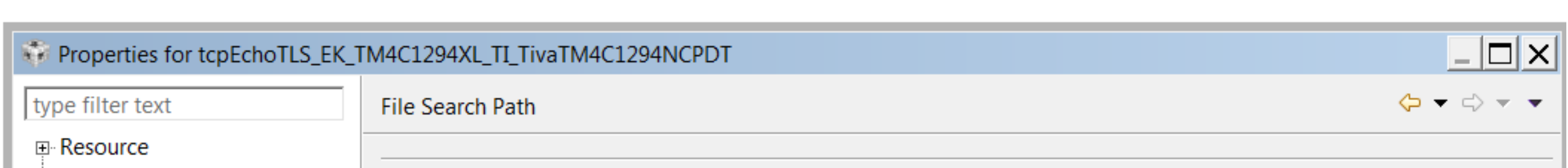

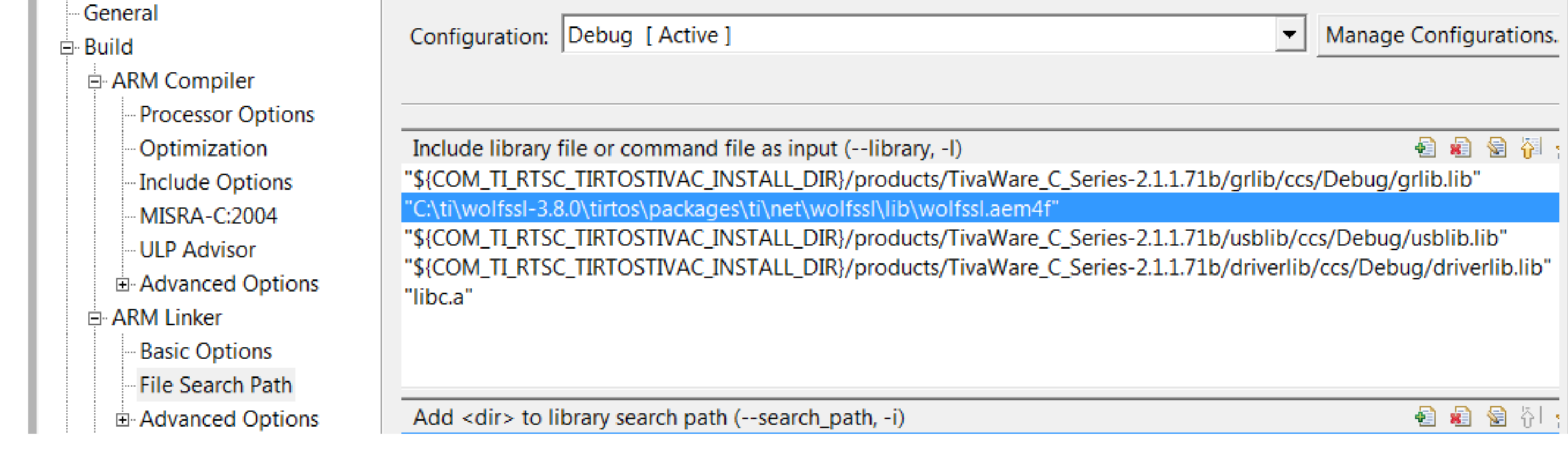

#### **GNU Compiler builds within CCS**

1. Add the *wolfSSL\_install\_dir* path to the Include paths window within Build->GNU Compiler->Directories.

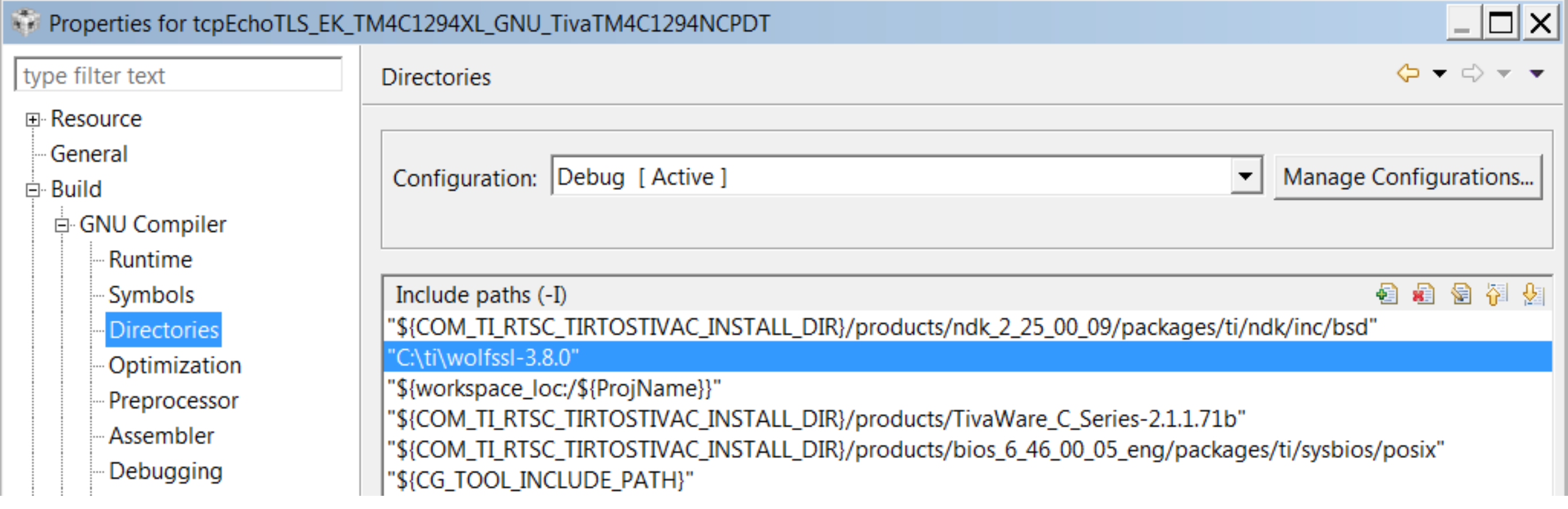

2. Add :wolfssl.a*target* (ie. :wolfssl.am4fg to the Libraries window within Build->GNU Linker->Libraries .

3. Add the *wolfSSL\_install\_dir*/tirtos/packages/ti/net/wolfssl/lib to the library search path window within Build->GNU Linker->Libraries .

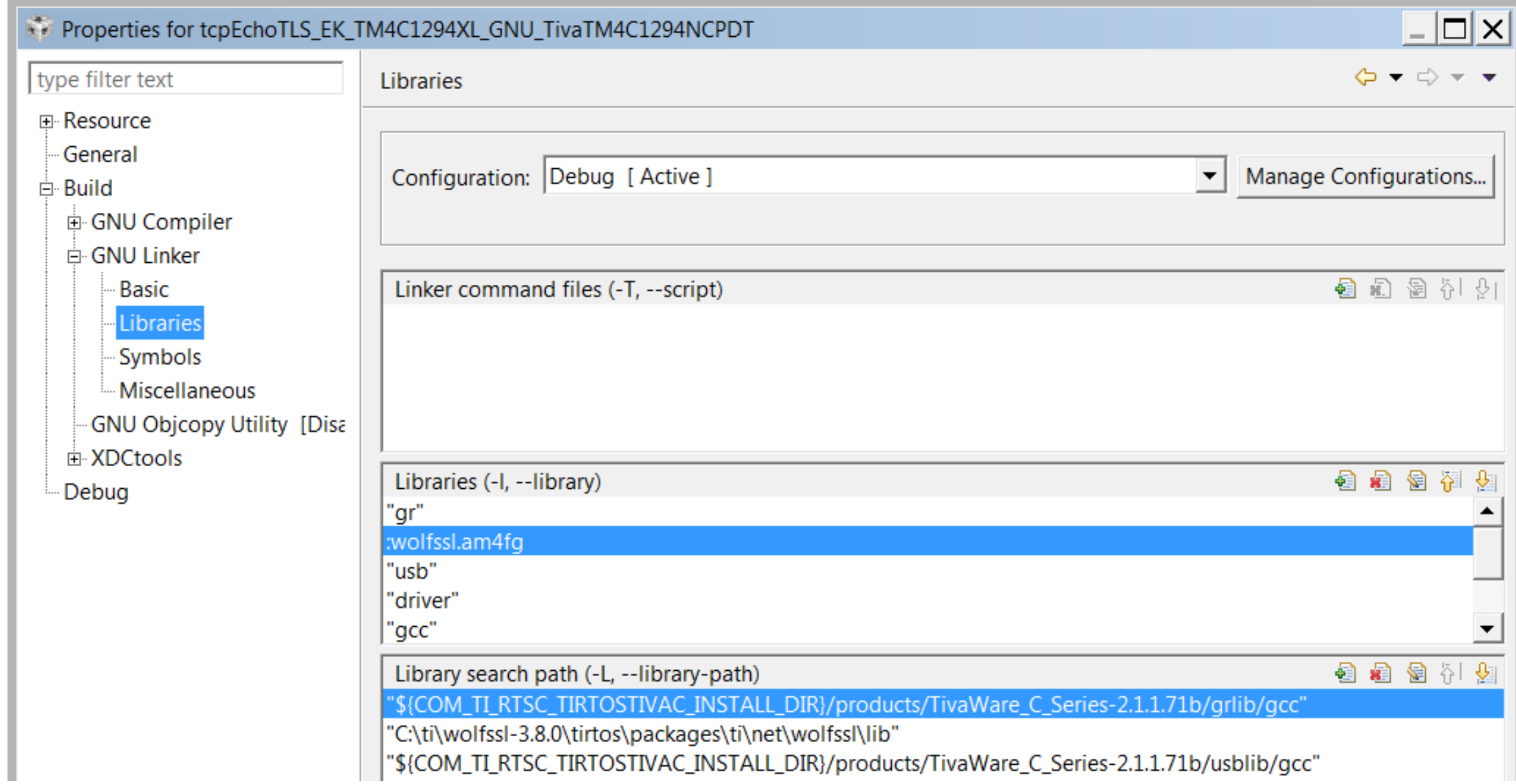

For extra help in adding the library file path to CCS please visit the following [CCS help page](https://web.archive.org/web/20171219103153/http://processors.wiki.ti.com/index.php/Include_paths_and_options)  $\Phi$ .

### **IAR Compiler builds within IAR Embedded Workbench**

1. Add the *wolfSSL\_install\_dir* path to the Additional include directories window within C/C++ Compiler->Preprocesor.

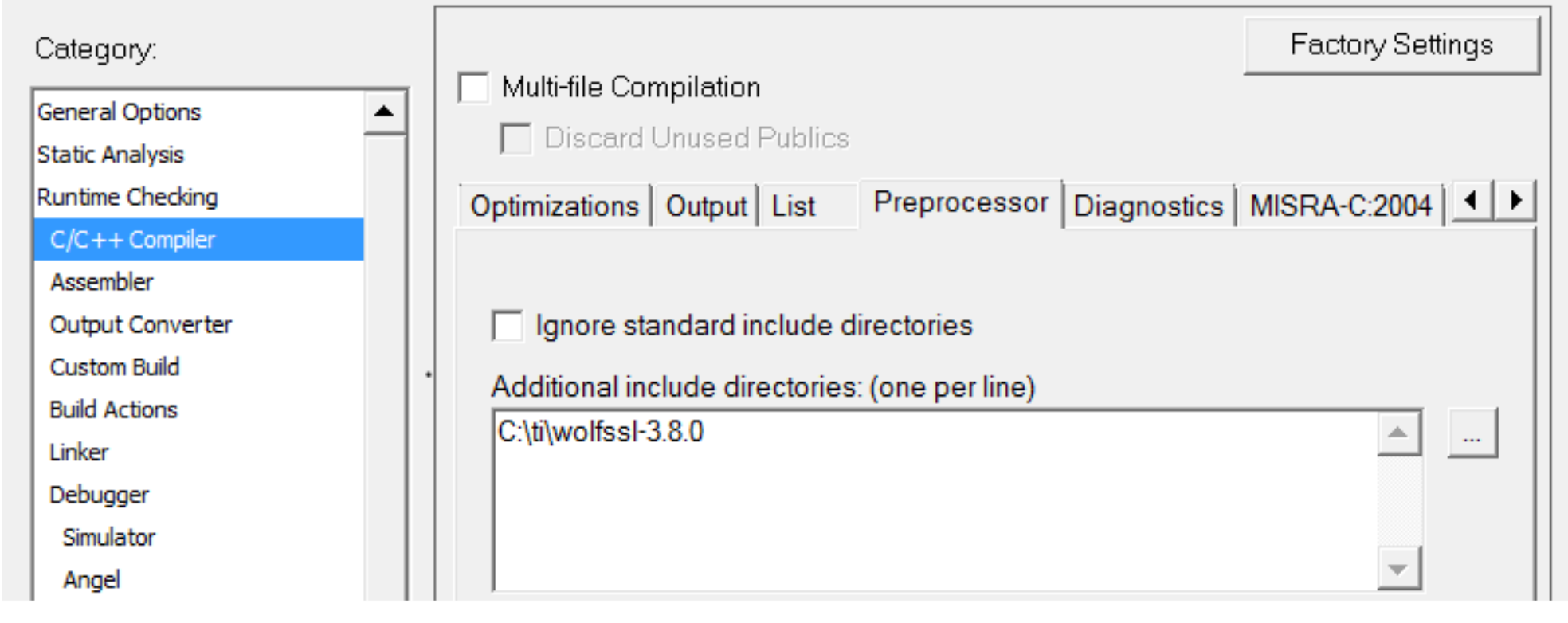

2. Add the *wolfSSL\_lib* path to the Additional libraries window within Linker->library.

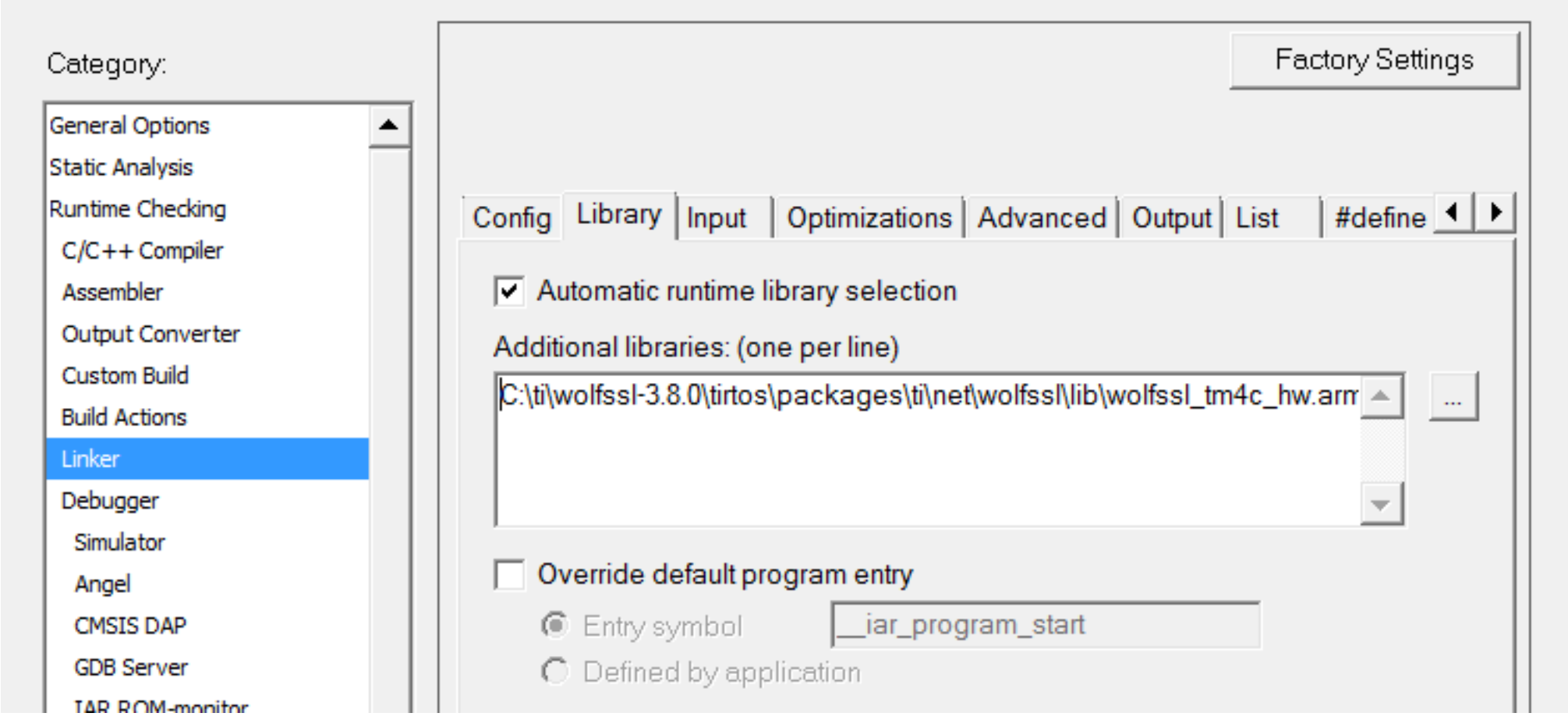

#### **For Command line builds**

The wolfssl library path must be added to the makedefs file to ensure the library ordering is correct to avoid linker errors.

Within the generated TIRTOS examples directory, located within your TIRTOS install directory, edit the

"TIRTOS\_examples\_dir"/"COMPILER"/"BOARD\_dir"/makedefs file and add the correct WolfSSL library(See above) to the LFLAGS variable.

For reference, example link lines are shown for each toolchain below

#### **For TI Command line builds**

Ex 1) LFLAGS =  $-1$ "<WOLFSSL lib>" <LINKERFLAGS>  $-1$ libc.a

#### Ex 2)

LFLAGS = -l"<WOLFSSL\_lib>" -l\$(TIVAWARE\_INSTALL\_DIR)/grlib/ccs/Debug/grlib.lib -l\$(TIVAWARE\_INSTALL\_DIR)/driverlib/ccs/Debug/driverlib.lib EK\_TM4C1294XL.cmd -m\$(NAME).map --warn\_sections --rom\_model -i\$(CODEGEN\_INSTALL\_DIR)/lib -llibc.a

#### **For GNU Command line builds**

The "WOLFSSL\_lib" must appear after the specified linker flags but before all math libraries.

Ex 1) LFLAGS =  $\langle$ LINKERFLAGS> --gc-sections  $\textit{volfSSL}$  lib "MATH\_lib"

#### Ex 2)

"c:/ti/ccsv6/tools/compiler/gcc-arm-none-eabi-4\_8-2014q3/bin/arm-none-eabi-gcc" EK\_TM4C1294XL.obj httpsget.obj -Wl,-T,EK\_TM4C1294XL.lds -Wl,-Map ,httpsget.map -Wl,-T,httpsget/linker.cmd -ldriver -march=armv7e-m -mthumb -mfloat-abi=hard -mfpu=fpv4-sp-d16 -nostartfiles -static -Wl,--gcsections *wolfSSL\_lib* -lgcc -lc -lm -lrdimon -o .out

#### **For IAR Command line builds**

Ex 1) LFLAGS =  $wolfSSL\_lib$  "LINKERFLAGS"

Ex 2)

LFLAGS = *wolfSSL\_lib* \$(TIVAWARE\_INSTALL\_DIR)/driverlib/ewarm/Exe/driverlib.a --config EK\_TM4C1294XL.icf --map \$(NAME).map --silent --cpu=Cortex-M4F --entry=\_\_iar\_program\_start

**Note:** The crypto hardware accelerator library may need extra heap. Increase BIOS. heapSize in the .cfg file.

## wolfSSL's TI-RTOS examples

Examples from the wolfSSL team can be downloaded from [wolfSSL's examples GitHub](https://web.archive.org/web/20171219103153/https://github.com/wolfSSL/wolfssl-examples/tree/master/tirtos_ccs_examples) &.

### Benchmarks

For more wolfSSL benchmark information, see [wolfSSL's benchmarks](https://web.archive.org/web/20171219103153/https://wolfssl.com/wolfSSL/benchmarks-wolfssl.html) &.

## CyaSSL support

Read [Using CyaSSL with TI-RTOS](https://web.archive.org/web/20171219103153/http://processors.wiki.ti.com/index.php?title=Using_CyaSSL_with_TI-RTOS) & wiki for using older versions of wolfSSL (formerly CyaSSL) with TI-RTOS.

### References

#### **User guides and manuals**

#### **Support**

- [TI-RTOS support forum](https://web.archive.org/web/20171219103153/http://e2e.ti.com/support/embedded/tirtos/default.aspx) &
- [wolfSSL support forum](https://web.archive.org/web/20171219103153/http://www.yassl.com/forums/) &

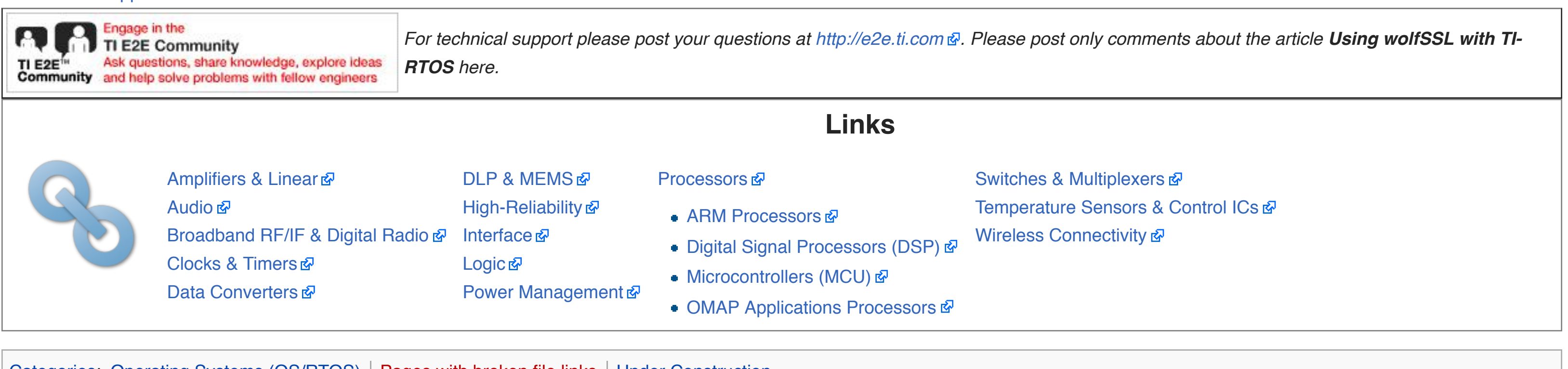

[Categories:](https://web.archive.org/web/20171219103153/http://processors.wiki.ti.com/index.php/Special:Categories) [Operating Systems \(OS/RTOS\)](https://web.archive.org/web/20171219103153/http://processors.wiki.ti.com/index.php/Category:Operating_Systems_(OS/RTOS)) | [Pages with broken file links](https://web.archive.org/web/20171219103153/http://processors.wiki.ti.com/index.php?title=Category:Pages_with_broken_file_links&action=edit&redlink=1) | [Under Construction](https://web.archive.org/web/20171219103153/http://processors.wiki.ti.com/index.php/Category:Under_Construction)

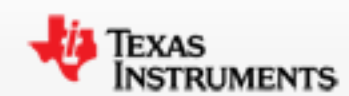

Navigation

[Main Page](https://web.archive.org/web/20171219103153/http://processors.wiki.ti.com/index.php/Main_Page) [All pages](https://web.archive.org/web/20171219103153/http://processors.wiki.ti.com/index.php/Special:AllPages)

[All categories](https://web.archive.org/web/20171219103153/http://processors.wiki.ti.com/index.php/Special:Categories)

[Recent changes](https://web.archive.org/web/20171219103153/http://processors.wiki.ti.com/index.php/Special:RecentChanges) [Random page](https://web.archive.org/web/20171219103153/http://processors.wiki.ti.com/index.php/Special:Random)

[Help](https://web.archive.org/web/20171219103153/https://www.mediawiki.org/wiki/Special:MyLanguage/Help:Contents)

Print/export

[Create a book](https://web.archive.org/web/20171219103153/http://processors.wiki.ti.com/index.php?title=Special:Book&bookcmd=book_creator&referer=Using+wolfSSL+with+TI-RTOS)

[Download as PDF](https://web.archive.org/web/20171219103153/http://processors.wiki.ti.com/index.php?title=Special:Book&bookcmd=render_article&arttitle=Using+wolfSSL+with+TI-RTOS&oldid=227539&writer=rl) [Printable version](https://web.archive.org/web/20171219103153/http://processors.wiki.ti.com/index.php?title=Using_wolfSSL_with_TI-RTOS&printable=yes)

Toolbox

[What links here](https://web.archive.org/web/20171219103153/http://processors.wiki.ti.com/index.php/Special:WhatLinksHere/Using_wolfSSL_with_TI-RTOS) [Related changes](https://web.archive.org/web/20171219103153/http://processors.wiki.ti.com/index.php/Special:RecentChangesLinked/Using_wolfSSL_with_TI-RTOS) [Special pages](https://web.archive.org/web/20171219103153/http://processors.wiki.ti.com/index.php/Special:SpecialPages) [Permanent link](https://web.archive.org/web/20171219103153/http://processors.wiki.ti.com/index.php?title=Using_wolfSSL_with_TI-RTOS&oldid=227539) [Page information](https://web.archive.org/web/20171219103153/http://processors.wiki.ti.com/index.php?title=Using_wolfSSL_with_TI-RTOS&action=info)